# Ordering Photographs from Lightbox Photography

## To view the photographs online:

- 1. Visit: www.lightboxphotography.com.au
- 2. Select 'View and Order Photos' from the right hand menu.

  This will open to a copyright declaration page. By viewing the photos you accept the copyright declaration.

PASSWORD / LOGIN:

In most instances, a password/login will be required for you to view photos online. If you do not have the password, you should contact the event organiser.

To view the photos please select the appropriate link.

First Time User

Registered User

'First Time User'

Please note: The password is <u>your own user</u> password and not the event password.

### New REGISTERATION

3. User registration will be required to view your photos the first time. For first time use, you will need to enter your name, email and a user password. Note: This 'password' is not the competitor login but your own user password that you create. This is used to stop others accessing your photos.

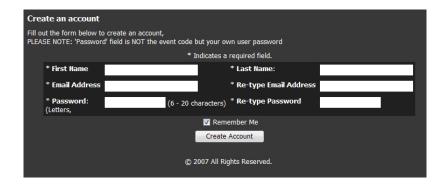

- 4. You would have received information containing an access code. This code will be required for you to view your photos online.
- 5. On completing registration, select 'Access Gallery' (top right).
  This photo password is your 'Access Gallery' code.
  If you do not have the password, you should contact the event organiser.

| Access Gallery                                                                                                |
|----------------------------------------------------------------------------------------------------|
| If you have been given an access code or password to an event or gallery, enter the code below.               |
| If you are logged in, you will only have to do this once and this gallery will be listed in your My Pictures. |
| Code:                                                                                                    |
| Submit                                                                                                    |
| © 2007 All Rights Reserved.                                                                                   |
|                                                                                                    |
|                                                                                                    |

6. To view the photos on repeated occasions only your email and 'user password' is required.

#### PASSWORD / LOGIN:

In most instances, a password/login will be required for you to view photos online. If you do not have the password, you should contact the event organiser.

To view the photos please select the appropriate link.

First Time User

Registered User

#### To order the photographs online:

- 1. Select your photo of choice by clicking on the image.
- 2. In the 'Prints & Products' column select the product and associated size.
- 3. Select 'Colour Options' if you wish to view either in Colour, B & W or Sepia. You may enter specific image notes for the order.
- 4. To purchase a photo, click on the 'Add To Cart' icon.
- 5. If you wish to view your selected photos before confirming the order simply click 'Shopping cart' (top right). The Shopping cart will display a summary of prints and sizes that you have selected for purchase.
- 6. To complete the photo order please select 'Check Out' and complete the details for payment and postal delivery.
- 7. Options for sending your order can be via
  - a. online
  - b. fax 02- 9418 6951
  - c. postage

Lightbox Photography 24 Alder Avenue, Lane Cove SYDNEY 2066